## LoveExample-12~14 自定义鼠标、键盘控 制位移

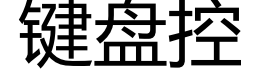

作者:ZephyrJung

原文链接:https://ld246.com/article/1474643936678

来源网站: [链滴](https://ld246.com/member/ZephyrJung)

许可协议:[署名-相同方式共享 4.0 国际 \(CC BY-SA 4.0\)](https://ld246.com/article/1474643936678)

```
看到这段代码我是一脸蒙逼,我之前的推测竟然是打脸么?
```

```
function love.load()
   -- Load the "cursor" (with default hot spot 0, 0)
   cursor = love.mouse.newCursor("assets/love-cursor.png")
   -- Set the cursor
   love.mouse.setCursor( cursor )
end
```
## 然而并不是——

```
function love.load()
   -- Load the "cursor"
   image = love.graphics.newImage("assets/love-ball.png")
   -- Hide the default mouse.
   love.mouse.setVisible(false)
end
function love.draw()
   -- Draw the "cursor" at the mouse position.
   love.graphics.draw(image, love.mouse.getX(), love.mouse.getY())
end
可以直观的看到,一个是直接设置了鼠标图片,一个是隐藏了鼠标显示,同时设置图片跟随,与我之
的推测一致。
两者有何区别?或许并没有,或许区别在设置图片跟随鼠标的位置不完全一致时,才会体现。不重要
,skip
x, y = 400, 300function love.load()
   image = love.graphics.newImage("assets/love-ball.png")
end
function love.update(dt)
   if love.keyboard.isDown("left") then
  x = x - 100 * dt end
   if love.keyboard.isDown("right") then
  x = x + 100 * dt end
   if love.keyboard.isDown("up") then
  y = y - 100 * dt end
   if love.keyboard.isDown("down") then
  y = y + 100 * dt end
end
function love.draw()
   love.graphics.draw(image, x, y)
end
控制dt值,可以决定键盘的控制力度
```
下一节的代码会有个比较有趣的效果,敬请期待